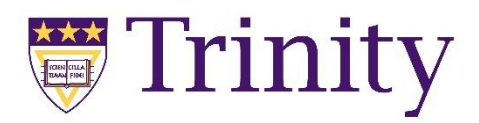

## Installing PSPP

## Windows:

- 1. Go to [pspp.awardspace.info](http://pspp.awardspace.info/)
- 2. Download the most recent 64-bit version
- 3. Run the installer

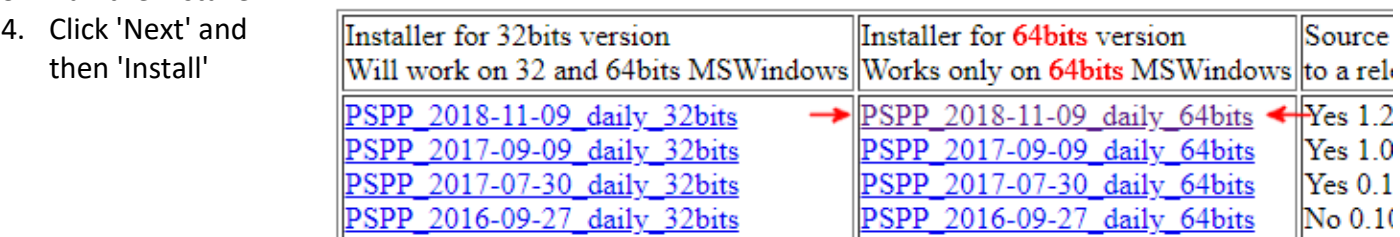

Downloads:

## Mac:

- 1. Go t[o hs-augsburg.de/~beckmanf/pspp](https://hs-augsburg.de/~beckmanf/pspp/)
- 2. Download the file labeled Stable Release

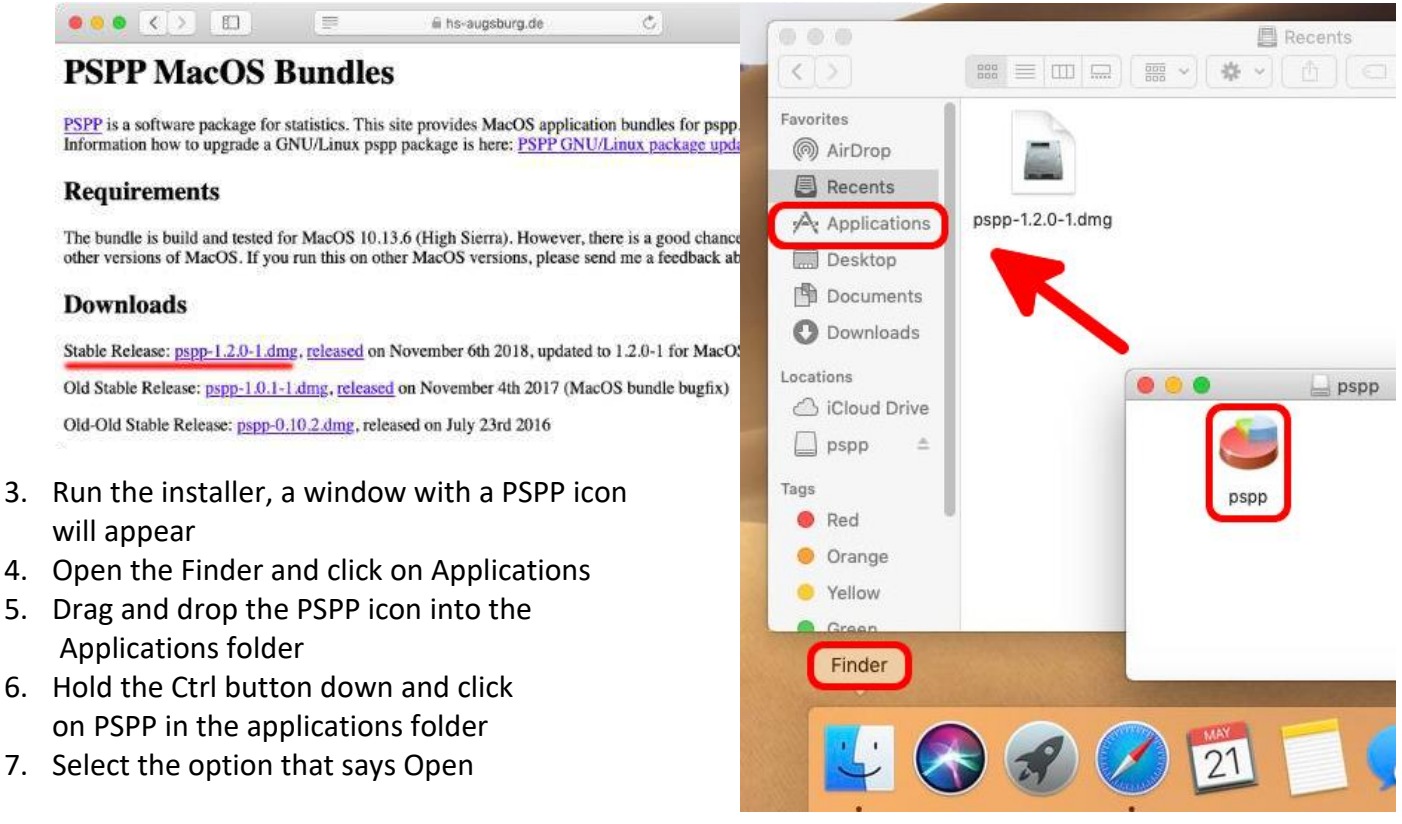